## **คู่มือการบันทึกประวัติการใช้ยาผู้ป่วย ระบบฐานข้อมูลโรงพยาบาลทันตกรรม (HOSxP)**

*โดย กลุ่มพัฒนาระบบงานสารสนเทศ รพ.ทันตกรรม หน่วยเทคโนโลยีสารสนเทศ คณะทันตแพทยศาสตร์ ม.อ.*

## **การบันทึกประวัติการใช้ยาผู้ป่วย**

เมื่อลงชื่อเข้าใช้งานระบบฯ เข้าสู่เมนูบันทึกการรักษา และเรียกคนไข้ที่ได้รับการส่งตรวจจากเวชระเบียนมาแล้ว บันทึกข้อมูล ประวัติการใช้ยาผู้ป่วย มี 2 รูปแบบ ตามขั้นตอนดังภาพ

## **1. การบันทึกฉบับย่อ เพื่อแสดงข้อมูลอัพเดทให้แก่ผู้รักษาท่านอื่นทราบ**

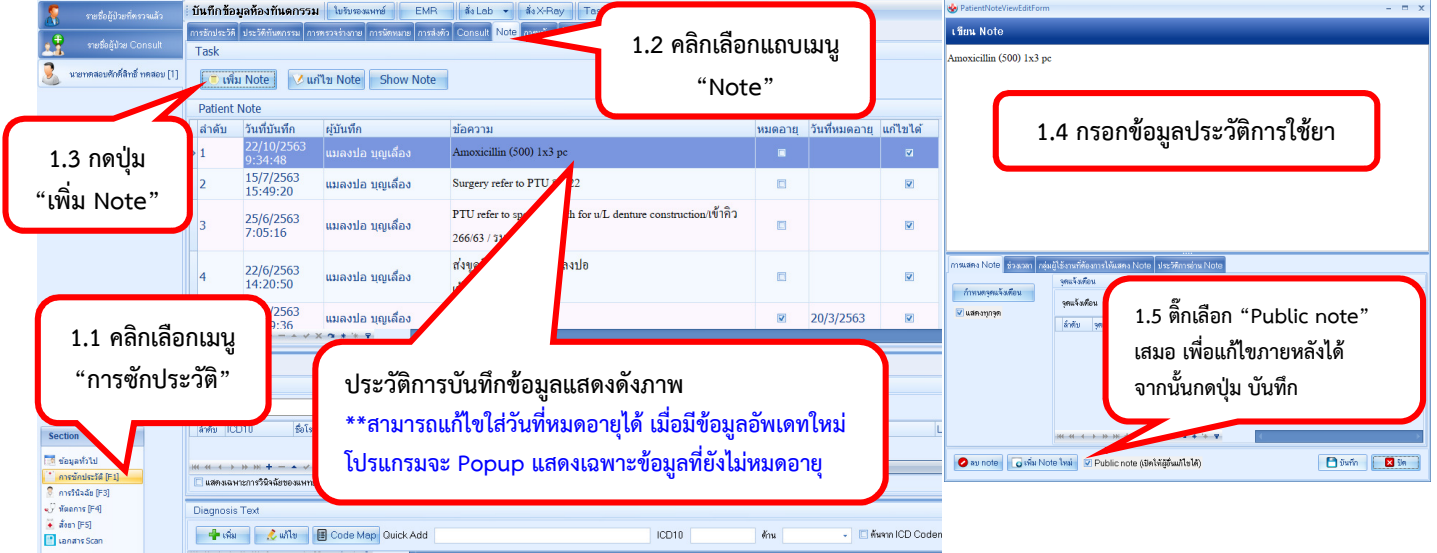

**2. การบันทึกการซักประวัติการใช้ยา** (ต้องทําการบันทึกทุก visit)

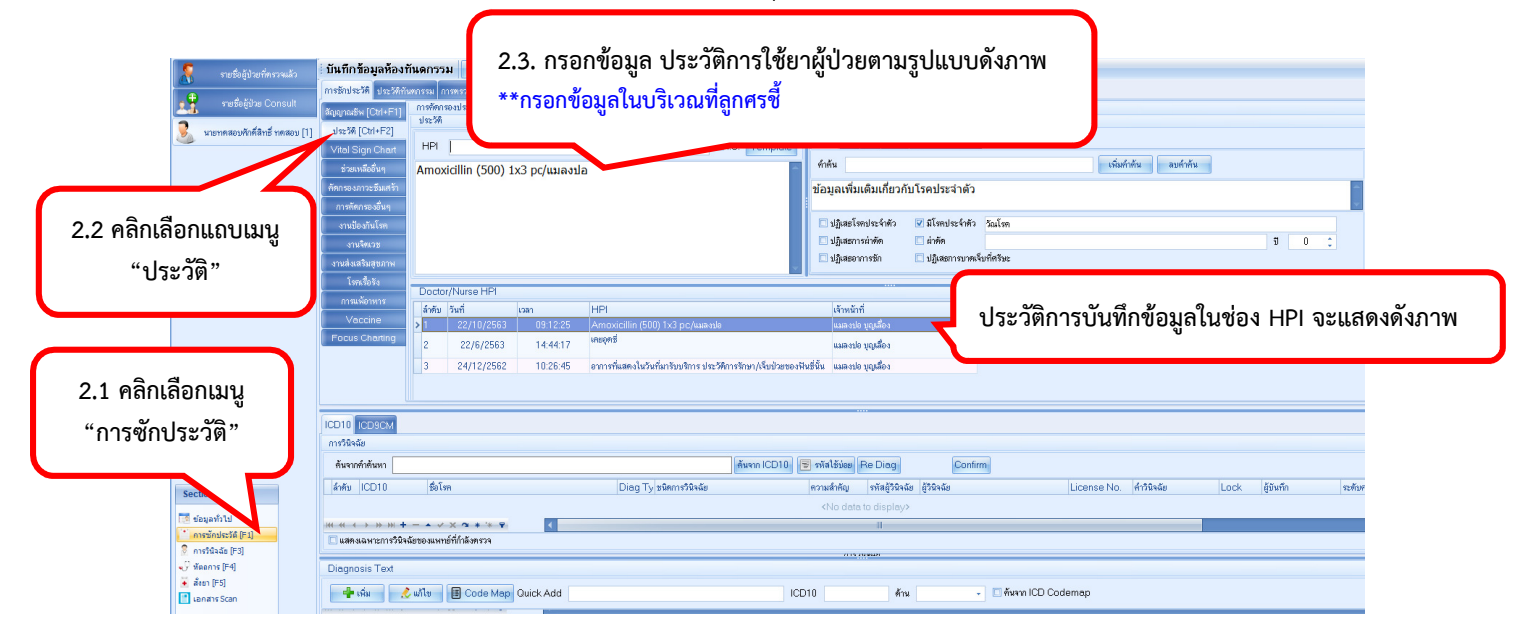

*โดย กลุ่มพัฒนาระบบงานสารสนเทศ รพ.ทันตกรรม หน่วยเทคโนโลยีสารสนเทศ คณะทันตแพทยศาสตร์ ม.อ. โทรภายใน 7541*